## **TopN Settings**

By default, the number of top talkers that appear in the chart and table for any node and statistic is set to 10. This is defined by the Default TopN rule. In addition to a default rule, you can create specific rules for specific nodes i.e. rise or lower top talkers followed for certain type of traffic the that node affected by the rule.

NetFlow users can view and NetFlow administrator can add, edit or delete TopN rules.

To configure TopN rules, go to **[blocked URL](https://www.netvizura.com/images/CogWheel.png) > Settings > NetFlow Settings >** 

## **TopN** tab.

To change default TopN rule:

- 1. Choose **Edit** Default rule (click on pen icon button, or double click on table raw)
- 2. Update the **TopN shown** fields as wanted
- 3. Confirm with **Save**

To add a new TopN rule:

- 1. Click **Add**
- 2. Give a **Rule Name**
- 3. Choose Node for which the rule will apply to
	- a. Choose **Node type** (Exporter, Interface, Traffic Pattern, Subnet, Subnet Set, All Users, End User, Domain)
	- b. Click **Select** to choose a node (popup showing all available nodes will show)
- 4. In **TopN shown** section change the topN count for a traffic distribution (host, conversation, service...)

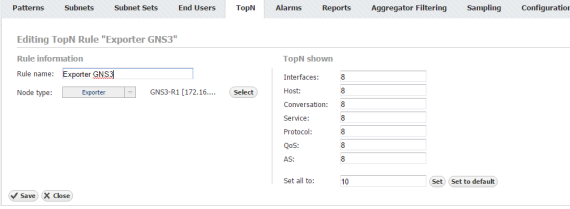

⋒ You need to login/logout to be able to view these changes on charts and tables.